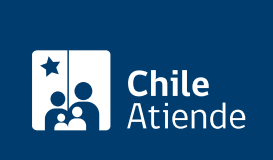

Información proporcionada por Instituto de Previsión Social

# Subsidio a la contratación del trabajador joven (empleador)

Última actualización: 23 enero, 2023

# Descripción

El Subsidio al Trabajador Joven (STJ) de Contratación permite acceder a un beneficio cuyo fin es fomentar la contratación de jóvenes , junto con incrementar su cobertura y fondos previsionales e incentivar la formalización de su trabajo. El Instituto de Previsión Social (IPS) determina el monto y lo paga al empleador.

Este beneficio está dirigido a empleadores que pueden postular a trabajadores contratados que cumplan los requisitos establecidos. El empleador, como persona natural, no puede postularse como trabajador.

Este subsidio a la contratación no es compatible con el [Subsidio al Empleo Joven](/var/www/chileatiende/public/fichas/5100-subsidio-al-empleo-joven-sej) ni con el [Bono al Trabajo](/var/www/chileatiende/public/fichas/12725-bono-al-trabajo-de-la-mujer-btm) [de la Mujer,](/var/www/chileatiende/public/fichas/12725-bono-al-trabajo-de-la-mujer-btm) beneficios que entrega el Servicio Nacional de Capacitación y Empleo (SENCE). El trámite se puede realizar durante todo el año en el sitio web y las [oficinas ChileAtiende](/var/www/chileatiende/public/ayuda/sucursales) .

#### **Detalles**

El monto de este beneficio equivale al 50% de una cotización previsional calculada sobre la base de un [Ingreso Mínimo Mensual](https://www.dt.gob.cl/portal/1628/w3-article-60141.html) (valor máximo del beneficio).

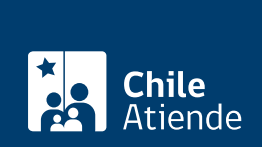

## ¿A quién está dirigido?

Empleadores que no tengan deudas previsionales que cumplan los siguientes requisitos:

- Tener contratados a trabajadores de entre 18 y 35 años de edad, que ganen un sueldo igual o inferior a a 1,5 [ingresos mínimos mensuales](http://www.dt.gob.cl/consultas/1613/w3-article-60141.html) y tengan menos de 24 cotizaciones previsionales.
- Tener enteradas las cotizaciones de seguridad social correspondientes al respectivo trabajador dentro del plazo que la ley establece para ello.

### ¿Qué necesito para hacer el trámite?

- Escritura en la que la empresa designa al representante legal.
- Número de cédula de identidad de los trabajadores a postular, solo si son cinco o menos.
- Poder notarial, si el trámite es realizado por un apoderado.

Si lo realiza de forma online:

- [ClaveÚnica.](/var/www/chileatiende/public/fichas/11331-obtener-la-clave-unica)
- Si es representante legal:
	- Certificado de constitución de sociedad o escritura pública.
	- Acta o certificado de vigencia de representante legal.
- Si es un representante: mandato o poder de representación.

Importante : para adjuntar documentos de forma online, estos deben estar en formato PDF, JPG o PNG.

#### ¿Cuál es el costo del trámite?

No tiene costo.

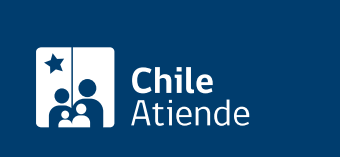

El subsidio se mantendrá hasta que la persona trabajadora cumpla 35 años o hasta completar las primeras 24 cotizaciones.

También si su remuneración aumenta desde el 13º mes de percibir el beneficio y solamente hasta dos [ingresos mínimos](https://www.dt.gob.cl/portal/1628/w3-propertyvalue-22104.html).

Se suspenderá si:

- Su remuneración sube por sobre 1,5 ingresos mínimos antes del 13º mes de recibir el beneficio.
- Su sueldo aumenta por sobre dos ingresos mínimos en cualquier tiempo.
- Si se registra deuda previsional por parte del empleador.
- Si una o más cotizaciones de seguridad social no están pagadas o fueron pagadas fuera del plazo legal.

### ¿Cómo y dónde hago el trámite?

En línea:

- 1. Haga clic en el botón "acceder al subsidio".
- 2. Elija la opción "ingresar solicitud".
- 3. Ingrese su RUN y clave de ClaveÚnica, y pulse "continuar". Si no la tiene, [solicítela](/var/www/chileatiende/public/fichas/11331-obtener-la-clave-unica).
- 4. Aparecerán sus datos (si debe modificarlos, presione "editar datos de contacto").
- 5. Seleccione el tipo de empleador: persona jurídica o persona natural, complete los datos solicitados y adiunte los documentos solicitados.
- 6. Complete el formulario con la información de contacto del empleador.
- 7. Ingrese los trabajadores y trabajadoras a postular, y seleccione su ingreso: manual o masivo (con planilla Excel).
- 8. A continuación, seleccione la sucursal ChileAtiende de acuerdo a la comuna que ingresó en sus datos como empleador.
- 9. Seleccione la forma de pago: depósito en cuenta bancaria (deberá ingresar los datos de la cuenta) u orden de pago.
- 10. Lea la declaración y autorícela, seleccionando el recuadro para poder continuar con la solicitud.
- 11. Finalmente, verifique si sus datos están correctos, y haga clic en "confirmar".
- 12. Como resultado del trámite, habrá solicitado el beneficio. El sistema le entregará un número de su solicitud.

Importante :

- Puede seleccionar "estado de solicitud" e, ingresando con su ClaveÚnica, podrá ver en qué etapa está su trámite.
- La solicitud es resuelta en un plazo máximo de 40 días. Si tiene consultas, llame al [call center de IPS.](/var/www/chileatiende/public/ayuda/atencion-telefonica)

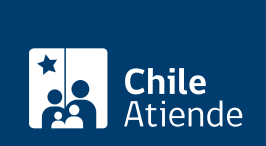

#### En oficina:

- 1. Reúna los antecedentes requeridos.
- 2. Diríjase a una [oficina ChileAtiende.](http://www.chileatiende.cl/oficinashttps://www.chileatiende.gob.cl/ayuda/sucursales)
- 3. Explique el motivo de su visita: solicitar el subsidio trabajador joven contratación.
- 4. Entregue los antecedentes requeridos.
- 5. Para añadir más trabajadores, se le entregará una clave con la cual podrá [ingresar a esta plataforma](http://reforma.inp.cl/stj/index_empleador.htm) y realizar las inscripciones de los mismos.
- 6. Como resultado del trámite, habrá solicitado el subsidio; IPS le informará el resultado de su postulación vía correo electrónico, en un plazo de un mes.

Importante : consulte el estado del trámite llamando al 101 en [estos horarios](/var/www/chileatiende/public/ayuda/atencion-telefonica).

Link de trámite en línea:

<https://www.chileatiende.gob.cl/fichas/5230-subsidio-a-la-contratacion-del-trabajador-joven-empleador>